# Klingeltoneinstellungen auf SPA112 und SPA122 Ī

## Ziel

Die Konfiguration des Klingeltons für den analogen Telefonadapter der Serie SPA100 weist dem Anklopfen, eingehenden Anrufen, Rückrufen und Halten von Erinnerungen bestimmte Klingelzeichen zu. Darüber hinaus verbessert die Ring-Konfiguration die Sprachdienste des Geräts an den bereitgestellten Telefonanschlüssen, indem dem jeweiligen verwendeten Sprachdienst spezifische Klingeltöne zugewiesen werden. Zu den Sprachdiensten gehören Voicemail und Sprachnachrichten. In diesem Artikel wird die Konfiguration der Ringeinstellungen auf einem SPA112 oder SPA122 erläutert.

### Anwendbares Gerät

SPA112 SPA122

#### **Softwareversion**

·1.3.2 (2014)

## **Ringkonfiguration**

Schritt 1: Melden Sie sich beim Konfigurationsprogramm für Telefonadapter an, und wählen Sie Voice > User 1 oder User 2 aus. Die Seite Benutzer 1 oder Benutzer 2 wird geöffnet:

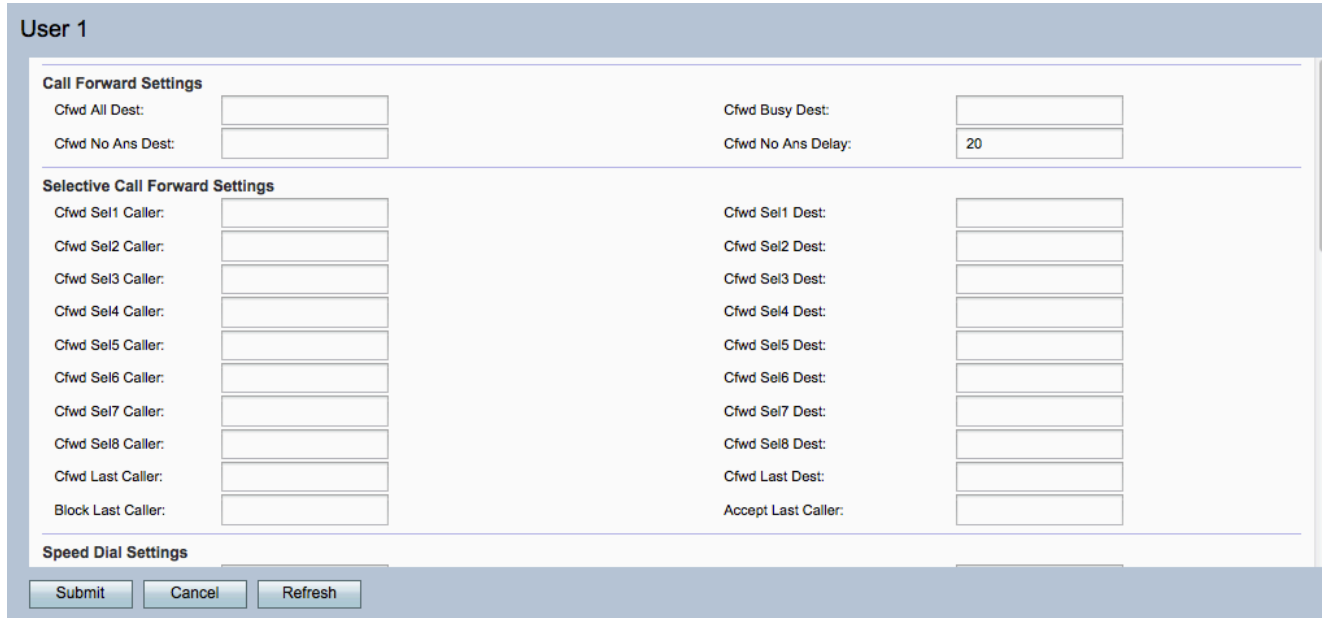

Hinweis: Die auf Benutzer 1 vorgenommenen Ringeinstellungen gelten für Benutzer 2.

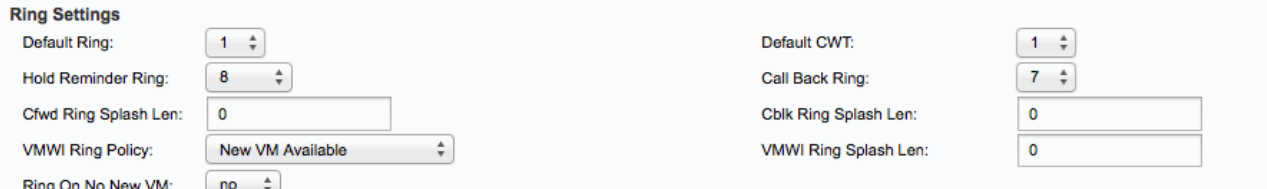

Im Bereich "Ring Settings" (Ringeinstellungen):

Schritt 2: Wählen Sie in der Dropdown-Liste Standardring einen beliebigen Wert zwischen 1 und 8 aus. Damit wird für jedes Telefon, das an das Gerät angeschlossen ist, das Standard-Klingelmuster festgelegt.

Schritt 3: Wählen Sie in der Dropdown-Liste Default CWT einen beliebigen Wert zwischen 1 und 8 aus. Damit wird der standardmäßige Anklopfton für alle an das Gerät angeschlossenen Telefone festgelegt.

Schritt 4: Wählen Sie einen beliebigen Wert zwischen 1 und 8 aus der Dropdown-Liste für den Rufton für die Zurückstellungsdauer aus. Damit wird das Klingelmuster festgelegt, das zur Erinnerung des Benutzers verwendet wird, wenn der Hörer aufgelegt ist.

Schritt 5: Wählen Sie in der Dropdown-Liste "Rückruf" einen beliebigen Wert zwischen 1 und 8 aus. Damit wird das Klingelmuster für die Rückrufbenachrichtigung festgelegt.

Schritt 6: Geben Sie die Zeitspanne zwischen 0 und 10 Sekunden für den Splash-Klingelton ein, während der ein Anruf im Feld "Cfwd Ring Splash Len" weitergeleitet wird. Ein Klingelton ist ein Klingelton, über den das Telefon benachrichtigt wird, dass der Anruf weitergeleitet wurde.

Schritt 7: Geben Sie die Dauer des Splash-Klingeltons zwischen 0 und 10 Sekunden ein, wenn ein Anruf im Feld "Cblk Ring Splash Len" blockiert wird.

Schritt 8: Wählen Sie eine Option aus der Dropdown-Liste VMWI Ring Policy (VMWI-Ringrichtlinie) aus, um den Klingelton zu steuern, der beim Senden einer SIP-NOTIFY-Nachricht an den Telefonadapter angezeigt wird, um den Status der Abonnenten-Mailbox zu ermitteln.

·Neues virtuelles System verfügbar - Klingeln, solange neue Voicemail-Nachrichten vorliegen. Dies ist die Standardeinstellung.

·Neues virtuelles System wird verfügbar - Klingeln, wenn die erste neue Voicemail-Nachricht empfangen wird.

·Neues virtuelles System - Klingeln, wenn die Anzahl neuer Voicemail-Nachrichten zunimmt.

Schritt 9: Geben Sie die Zeitspanne zwischen 0 und 10 Sekunden für den Splash ein, wenn neue Nachrichten eingehen, bevor das VMWI-Signal im Feld VMWI Ring Splash Len (VMWI-Ring-Splash-LED) angewendet wird.

Schritt 10: Wählen Sie eine Option aus der Dropdown-Liste "Ring On No New VM" (Klingelton bei kein neues virtuelles System) aus, um einen Klingelton abzuspielen, der anzeigt, dass keine ungelesenen Voicemails mehr vorhanden sind, wenn vom Voicemail-Server an den Telefonadapter SIP NOTIFY-Nachrichten gesendet werden.

·Ja - Gibt einen Splash aus, wenn der Voicemail-Server eine SIP-NOTIFY-Nachricht an das

SPA sendet, die besagt, dass keine ungelesenen Voicemails mehr vorliegen. Einige Geräte benötigen einen kurzen Klingelton, um vor dem FSK-Signal zum Ausschalten der VMWI-Lampe zu klingeln.

·Nein - Splash wird nicht gespielt, wenn keine ungelesenen Voicemails vorliegen.

Schritt 11: (Optional) Um die Einstellungen zu aktualisieren, klicken Sie auf Aktualisieren.

Schritt 12: Klicken Sie auf Senden, um Ihre Einstellungen zu speichern.